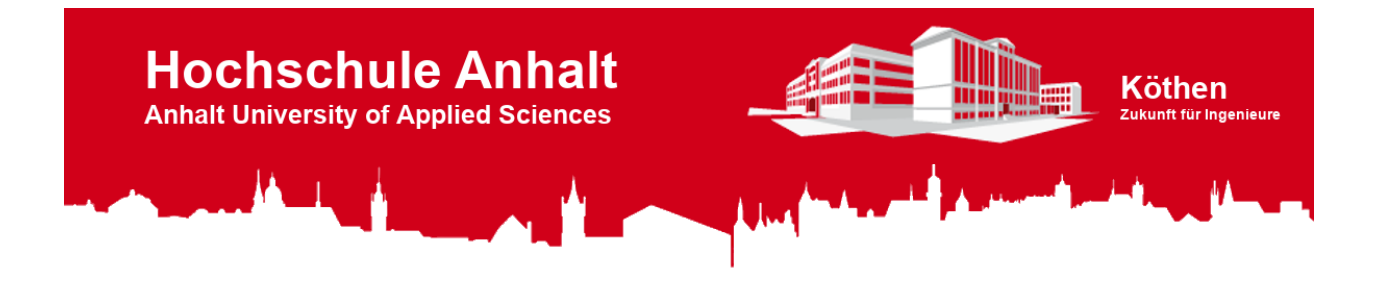

# **LCD-Shield**

Version 1.6 License GNU GPL v3 Arduino UNO Arduino IDE Adobe PDF LC-Display EA DOGS104 LCD-Controler SSD1803A Download zip

# Inhaltsverzeichnis

### 1 Das LCD-Shield

- **•** Funktionen
- · Stromlaufplan
- · Versionsunterschiede

#### 2. LCD-Bibliothek

- o Installation
- · Bespielprogramme
- o Verwenden der Klasse
	- Objekte
	- Attribute
	- **Methoden**

#### 3. Literaturverzeichnis

Hinweis: Wenn Sie dieses Repository downloaden möchten, können Sie es direkt als ZIP-Datei herunterladen, oder mit Hilfe des Git-Repository-Links auf Ihren Rechner klonen.

#### Git-Repository-Link:

https://es-lab.de:60085/HS-Anhalt/LCD-Shield

# <span id="page-0-0"></span>■ 1. Das LCD-Shield

In diesem Repository finden Sie alle Informationen zum LCD-Shield (Liquid Crystal Display), welches Sie im Modul "Elektronikdesign" entwickeln. Des Weiteren finden Sie hier eine Bibliothek zum Einbinden in die Arduino IDE (Integrated Development Environment), um das LC-Display in Betrieb zu nehmen. Die LCD-Shield Bibliothek kann ab der Version 5 verwendet werden. In den folgenden Abschnitten werden die Funktionen, der Stromlaufplan und die Versionsunterschiede des LCD-Shields erklärt.

# <span id="page-0-1"></span>Funktionen

Das LCD-Shield besitzt, neben dem LC-Display, Tasten und LEDs (**L**ight **E**mitting **D**iode), mit denen folgende Funktionen abgebildet werden können:

- Über ein vier mal zehn Zeichen Display können Textnachrichten dargestellt werden.
- Zur Displaynavigation oder zur Realisierung sonstiger Funktionen steht ein Tastenkreuz mit vier Tastern zur Verfügung.
- Mithilfe zweier LEDs (rot und grün) können individuelle Signale dargestellt werden.
- Die Displayhintergrundbeleuchtung lässt sich über Software, mithilfe der bereitgestellten [Bibliothek,](#page-2-1) separat ein- und ausschalten.

### <span id="page-1-0"></span>**Stromlaufplan**

Die folgende Abbildung zeigt den Stromlaufplan in der aktuellen Version.

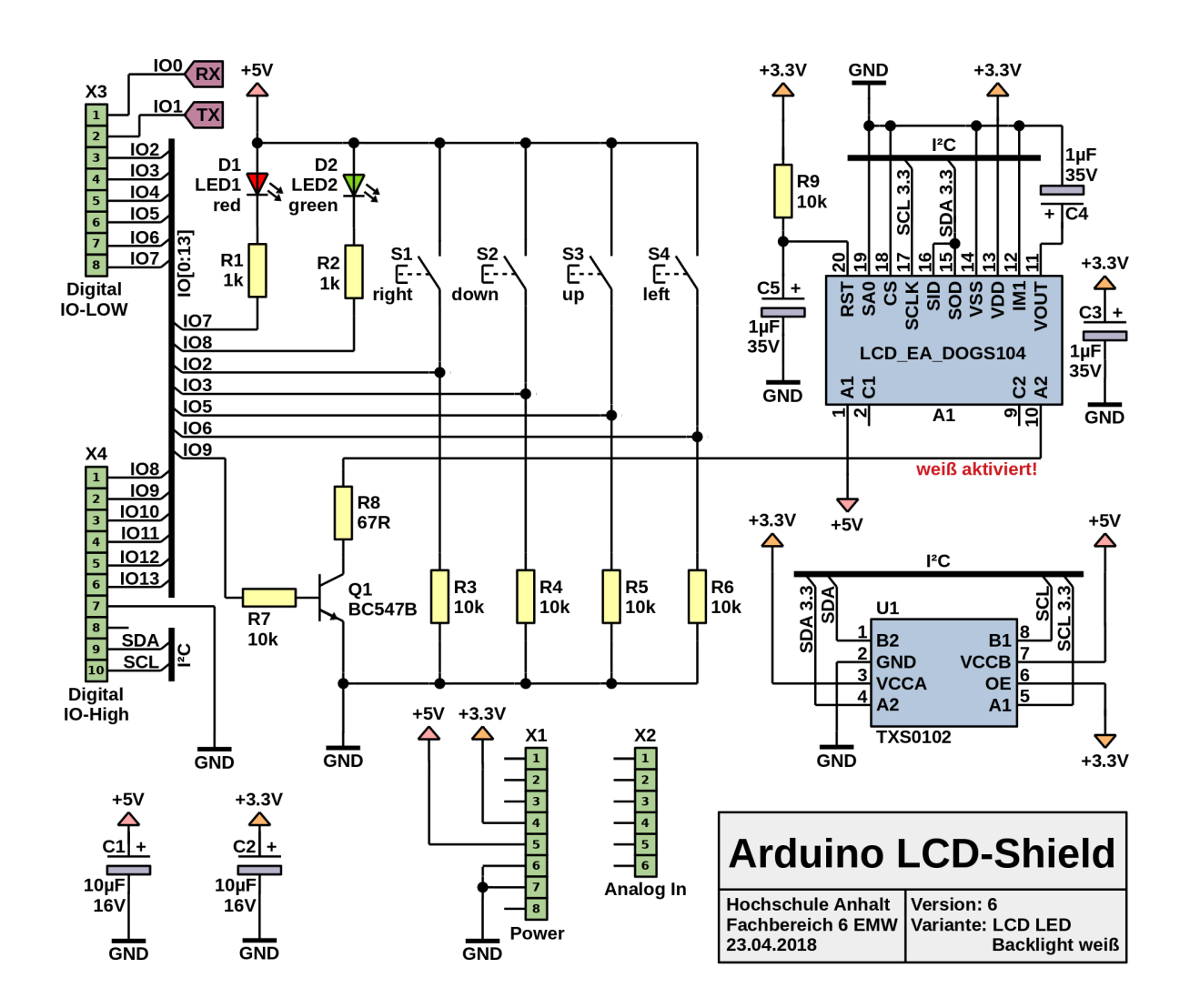

Das LC-Display **A1** mit der Bezeichnung **LCD\_EA\_DOGS104** besitzt vier Zeilen und kann pro Zeile zehn Zeichen darstellen. Über den Transistor **Q1** kann die Displayhintergrundbeleuchtung ein- und ausgeschaltet werden. Der IC (**I**ntegrated **C**ircuit) **U1** mit der Bezeichnung **TXS0102** ist ein bidirektionaler Pegelwandler für den I²C Bus (**I**nter-**I**ntegrated **C**ircuit). Dieser wird benötigt, da der Arduino mit 5 V arbeitet, aber das LC-Display nur mit maximal 3,3 V angesteuert werden kann. Vier Taster **S1** bis **S4** sind über Pull-Down Widerstände mit dem Arduino verbunden. Die Taster und die LEDs können individuell programmiert werden.

**Hinweis**: Sollten Sie Fragen zum Stromlaufplan haben, wenden Sie sich bitte an Herrn [Prütting](mailto:Harald.Pruetting@hs-anhalt.de).

## <span id="page-2-0"></span>Versionsunterschiede

In der folgenden Tabelle werden die Versionsunterschiede des LCD-Shields ab Version 5 dargestellt. Dabei werden die Arduino Pins mit den verbundenen Bauelementen verglichen.

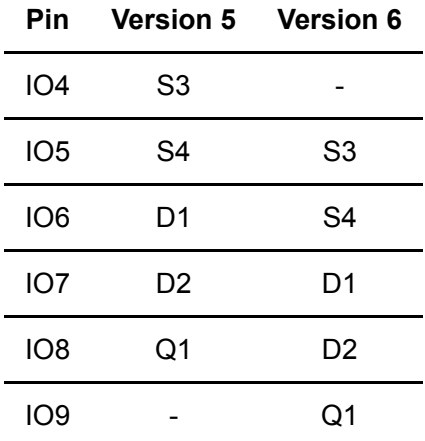

Bei der Nutzung der LCD-Shield Bibliothek muss entsprechend darauf geachtet werden, welche Shield-Version verwendet wird.

# <span id="page-2-1"></span>■ 2. LCD-Bibliothek

Weitere Informationen folgen!

<span id="page-2-2"></span>**Installation** 

Weitere Informationen folgen!

<span id="page-2-3"></span>Bespielprogramme

Weitere Informationen folgen!

<span id="page-2-4"></span>Verwenden der Klasse

Weitere Informationen folgen!

#### <span id="page-2-5"></span>**Objekte**

Weitere Informationen folgen!

#### <span id="page-2-6"></span>**Attribute**

Weitere Informationen folgen!

#### <span id="page-3-0"></span>**Methoden**

Weitere Informationen folgen!

# <span id="page-3-1"></span>**3.** Literaturverzeichnis

### **[1]** Atmel

 *ATmega328 (Mikrocontroller) Datenblatt*  [http://ww1.microchip.com/downloads/en/DeviceDoc/Atmel-7810-Automotive-](http://ww1.microchip.com/downloads/en/DeviceDoc/Atmel-7810-Automotive-Microcontrollers-ATmega328P_Datasheet.pdf) Microcontrollers-ATmega328P\_Datasheet.pdf Abfragedatum: 13.11.2018

#### **[2]** Texas Instruments

 *TXS0102 (IC) Datenblatt* <http://www.ti.com/lit/ds/symlink/txs0102.pdf> Abfragedatum: 14.11.2018

#### **[3]** Arduino

 *Language Reference* <https://www.arduino.cc/en/Reference/HomePage> Abfragedatum: 23.10.2017

### **[4]** SOLOMON SYSTECH

 *Display-Controller: SSD1803A* [https://www.lcd-module.de/fileadmin/eng/pdf/zubehoer/ssd1803a\\_2\\_0.pdf](https://www.lcd-module.de/fileadmin/eng/pdf/zubehoer/ssd1803a_2_0.pdf) Abfragedatum: 20.04.2018

#### **[5]** LCD-Module

 *LC-Display: EA DOGS104-A* <https://www.lcd-module.com/fileadmin/eng/pdf/doma/dogs104e.pdf> Abfragedatum: 20.04.2018

# **Hochschule Anhalt | Anhalt University of Applied Sciences | Fachbereich 6 EMW LCD-Shield**

Prof. Dr. Michael Brutscheck **Michael.Brutscheck@HS-Anhalt.de** 

Tobias Müller, M. Eng. **TE** [Tobias.Mueller@HS-Anhalt.de](mailto:Tobias.Mueller@HS-Anhalt.de)

Dipl. Ing. Harald Prütting **Harald.Pruetting@HS-Anhalt.de** 

© es-lab.de, 13.11.2018